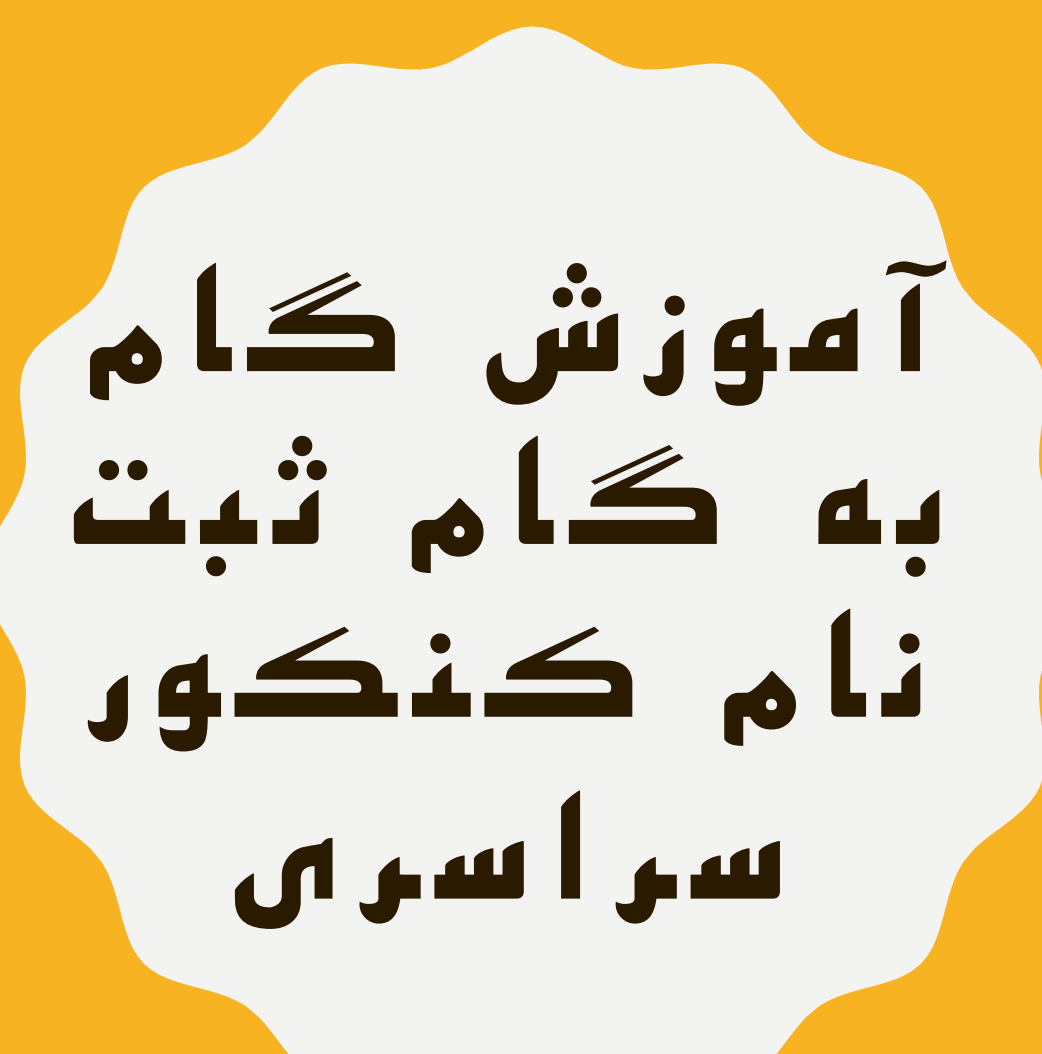

**مهندس خانعلی پور**

t.me/Riazi\_khanalipoor forum.konkur.in

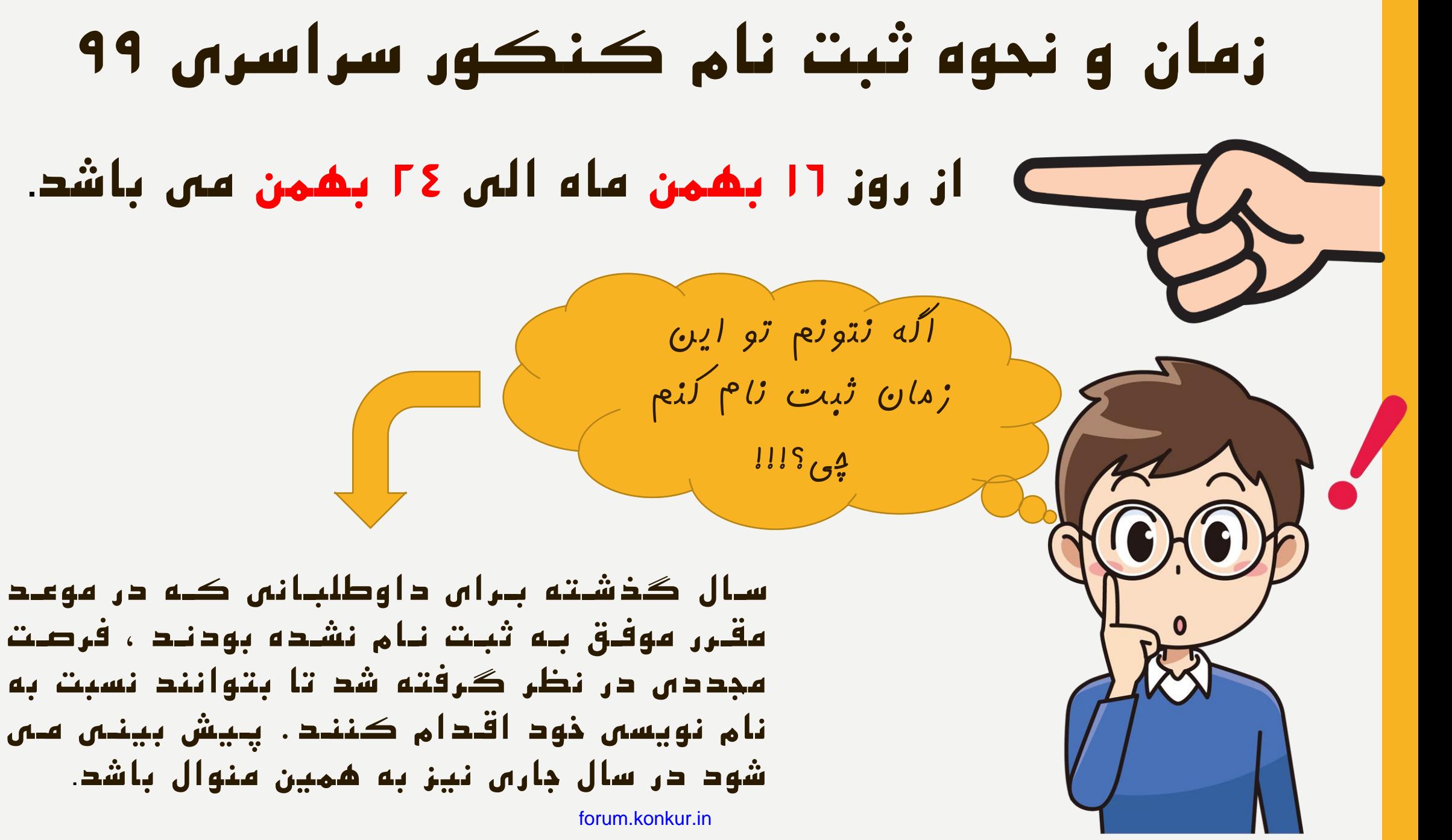

مدارکتون رو آماده کنید ...

- شماره سریال کارت اعتباری خریداری شده
- کد سوابق تحصیلی و کد سوابق پیش دانشگاهی
	- شناسنامه و کارت ملی
	- کد منطقه و کدپستی محل سکونت
		- کد نظام وظیفه(متقاضیان مرد)
- کد پیگیری سهمیه رزمندگان)برای داوطلبان مشمول سهمیه رزمندگان)
	- فایل عکس اسکن شده

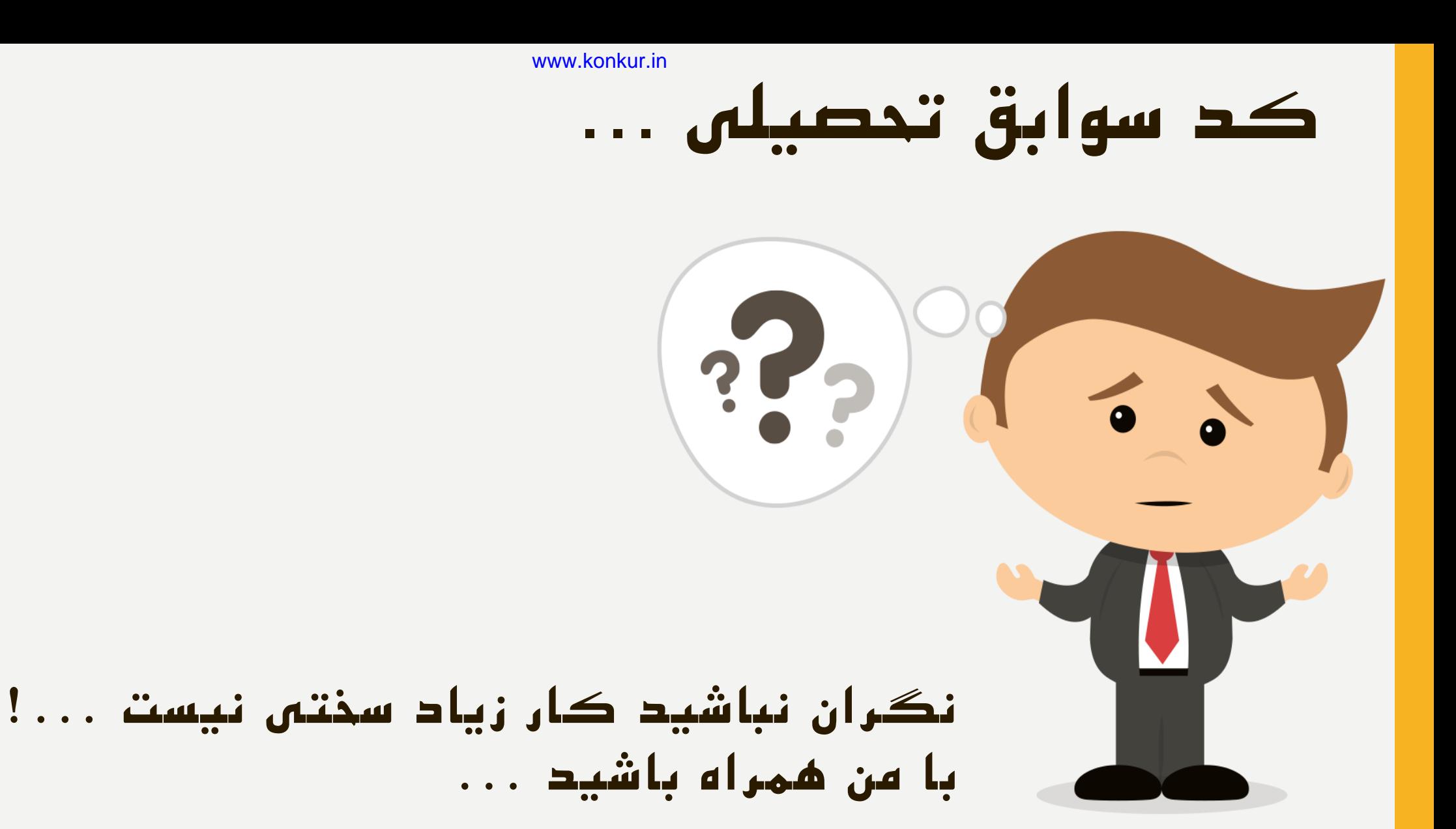

forum.konkur.in

### **ششوه لریا د تایشدیب تحصشلی یا لیپ مد** DIPCODE www.konkur.in

## ابتدا اطالعات زیر را آماده کنید :

- تاریخ تولد
- کد مقطع
- کد منطقه
- کد دانش آموزی

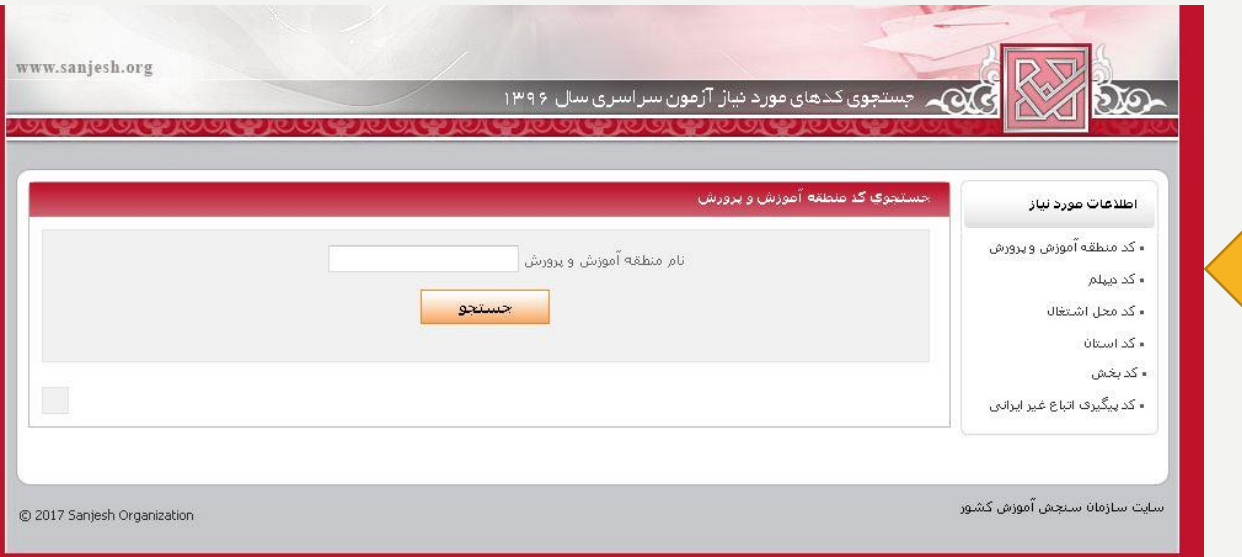

# برای دریافت کد دانش آموزی می توانید به مدرسه خود مراجعه کنید . همچنین در باالی کارنامه های شما کد دانش آموزی شما ثبت شده است.

### اکنون برای دریافت کد سوابق تحصیلی یا دیپ کد ( DIPCODE ) www.konkur.in

وارد سامانه sipcode.medu.ir می شوین.

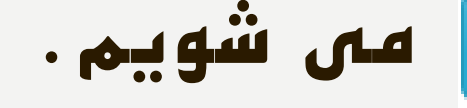

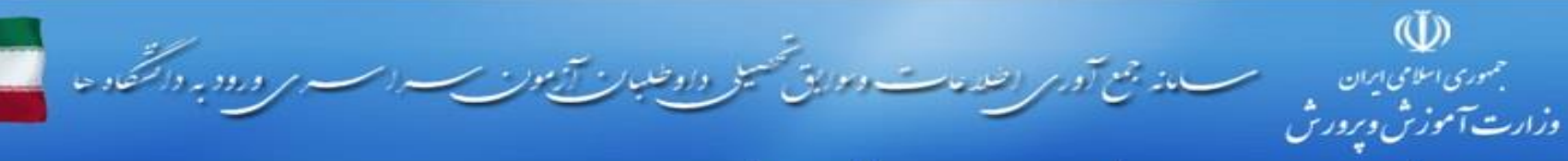

صفحه اصلبي | نمايش كارنامه داوطلب | بيگيرف درخواست | راهنما | نکات مهم

ورود

 $\omega$ 

ورود داوطلب

داوطلبات گرامتی برای یافتن سوابق تحصیلی خود در دوره متوسطه و یا بیش دانشگاهی باید از کد منطقه و کد دانش آموزی و تاریخ تولد مندرج در گواهی نامه یا کارنامه فارغ التحصيلي مدرك تحصيلي مورد نظر خود استفاده نمايند.

نکته مهم : دقت افرمایید در مورد برخی فارغ التحصیلات اممکن است کد دانش آموزی دوره پیش دانشگاهی با اکدا دانش آموزی دوره متوسطه متفاوت باشد ابرای مشاهده و تایید سوابق برای هر مدرک باید کد دانش آموزی همان مدرک را ثبت فرمایید.

توجه : دانش آموزانی که در سال تحصیلی جاری در دوره پیش دانشگاهی در حال تحصیل هستند. باید در نیر ماه 96و پس از قبولی در دوره پیش دانشگاهی برای تابید سوابق بیش دانشگاهی خود به این سامانه مراجعه نمایند . این داوطلبان اکتون صرفا سوابق دوره سه ساله متوسطه خود را پررستی و تابید نمایند. و از هرگونه درخواست در مورد سوایق پیش دانشگاهی -خود پرهیز نمایند.

لطفا اطلاعات زبر را مطابق كارنامه تحصيلني وارد نمائيد.

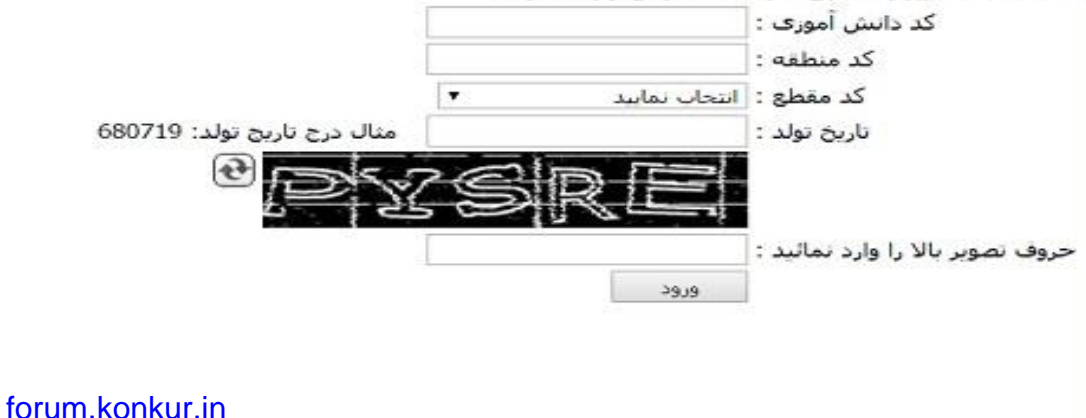

# **لر اورتی ماب مغاایدتی لر نماداش شاما وجاول لاشاد مای توانشاد لرخواساااااااااااااااااد رساااااااااااااااااشدگی م اااااااااااااااااد نمایشاااااااااااااااااد.**

در صورتی که اطالعات شما به درستی ثبت شده بود ، گزینه تائید را انتخاب می کنید و کدی که به شما داده می شوود را در سوایت سازمان سنجش ثبت می کنید. دقت کنید که اگر در تاریخ مقرر شده **ماد ساواب تحصاشلی** در سوایت سوازمان سونجش ثبوت نشوود ، در کارنامـه کنکـور شـما ، سـوابق تحصـیلی اعمـال نخواهـد شـد .

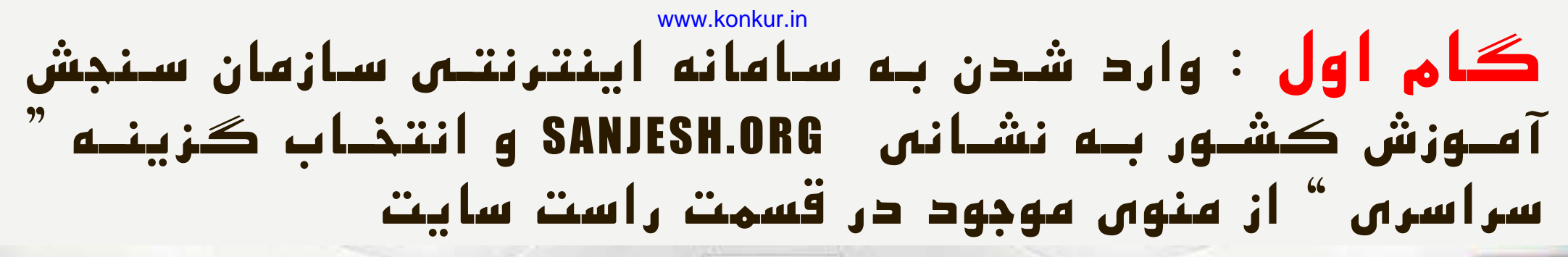

سازمان شھ<sup>ستہ</sup> بھی شر

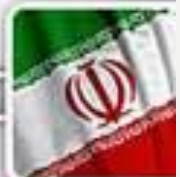

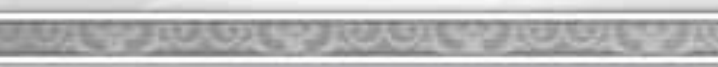

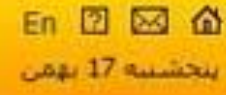

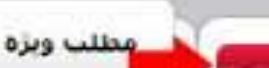

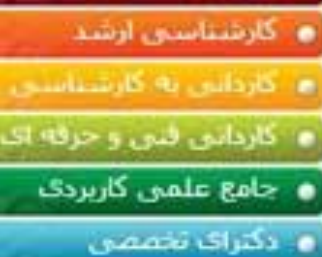

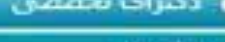

ه بيام نور

**ه** سراسرې

**.** أزمون هاك بين الملل

وأأستعدادهاي درخشتان

TOLIMO .

**. سایر آزمون هاک استخدامی** 

● استخدامی منمرکز دستگاه اجرایی

- عمومي

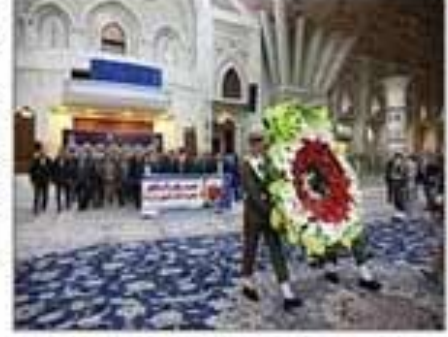

تحديد مبثاق مديران و كاركنان سازمان سنحش اموزش کشور يا ارمان هاي انقلاب اسلاماي، امام حميناي (ره) و مغام معظم رشيري

شمرمان با چهل بکمین سالگرد انقلاب اسلامی و ایام دشه مبارک قجر، فراسم تجديد فيئاق يا ارفان هاي انقلاب اسلامي، امام خمیدی (ره) و مقام معظم رشرۍ، ساعت 10:30 صبح روز جهارشنيه 16 يهمن ماهيين

سراسری

■ راهنماي ثبت نام و شركت در آزمون سراسري ورود به دانشگاهها و مؤسسات آموزش عالي سال 1399 (جنيد)

forum.konkur.in

#### سيسنم باسحگويې

- ، ورود به سیستم پاسخگویی
	- ، سوالات مىداول
	- و ارسال درخواست
- و ارسال انتقادها و بېشىنهادها
- . دریافت شماره پرونده و کدیپگیرۍ

#### دسترسي سربع

- ، دریافت فایل
- ۽ سيستم ثبت نام آزمون ها
- سيستم اعلام نتايج أزمون ها
- ۽ سيستم توزيع کارت آزمون ها
- واطلاعيه بخش حفاظت أزمونهاي سازمان

# **گان لون :** کلیک بور روی لینوک فعوال " ثبوت نوام کنکوور سر اسری

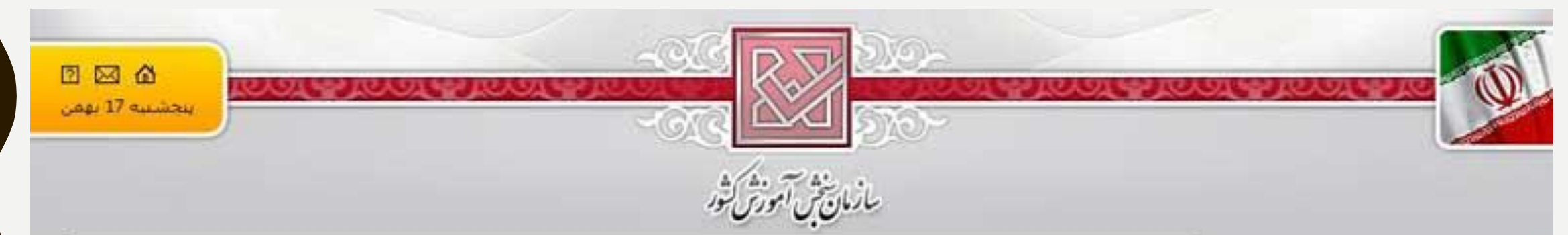

### **\*** سراسرک **. كارشناسي ارشد** في كارداس به كارشناسي ه کاردانی فنی و حرفه ای **. جامع علمی گاربردگ** ە دگىراک تخصصي ه بيام نور **e** أزعوت هاي بين الملل **• استعدادهای درخشان** TOLIMO . **ه** سایر آزمون هاک استخدامی ● استخدامی متمرکز دستگاه اجرایی

، عمومی

### سراسرې

- <mark>» ر</mark>اهتماکِ ثبت نام و شرکت در آزمون سراسرکِ ورود به دانشگاهها و مؤسسات آموزش عالی سال1399
- اطلاعيه سازمان سنجش أموزش كشور درباره تاريخ ثبت نام و شرايط و ضوابط شركت در أزمون سراسري سال 1399
	- ۾ ٿيت نام آزمون سراسري سال 1399
	- @ جدول مناطق و رشته هاک ممنوعه براک داوطلبان اتباع غیر ایرانبی
- دفترچه راشتماک ثبت نام و انتخاب رشته براک پذیرش دانشجو صرفا براساس سوابق تحصیلی در دانشگاه ها و موسسات آمورش عالی (مرحله يذيرش سراسرى مهرماه 1399)
- اطلاعیه سازمان سنجش آموزش کشور درباره تاریخ و تحوه ثبت نام و انتخاب رشته برای شرکت در پذیرش دانشجو صرفاً براساس سوابق تحصيلان آزمون سراسري مهرماه سال 1399 دانشگاه ها و مؤسسات آموزش عالتي
- اطلاعیه دبیرخانه شوراک سنجش و پذیرش دانشجو در خصوص مصوبات بیست و دومین جلسه شوراک سنجش و پذیرش دانشجو مورج 1398/09/30

#### forum.konkur.in

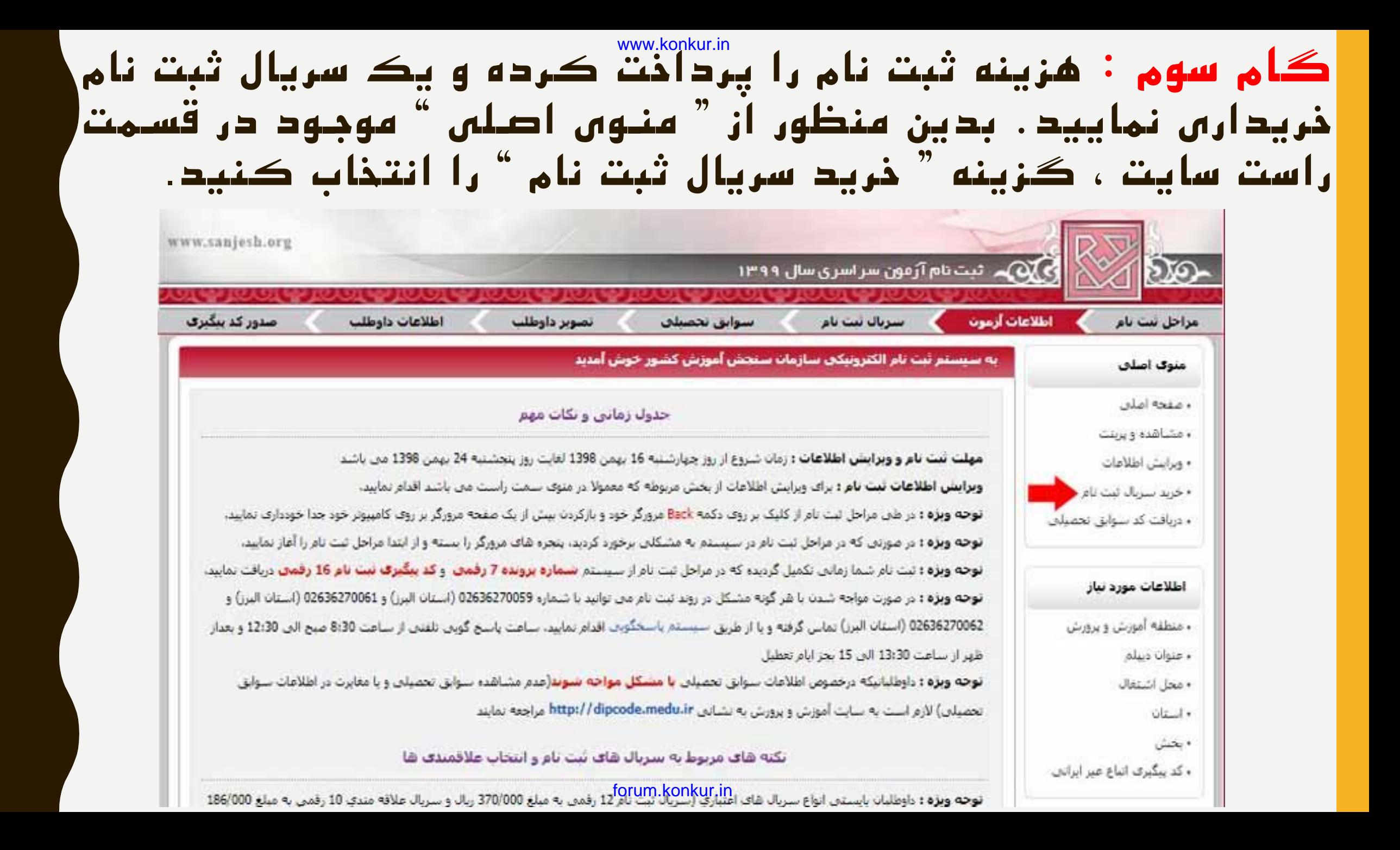

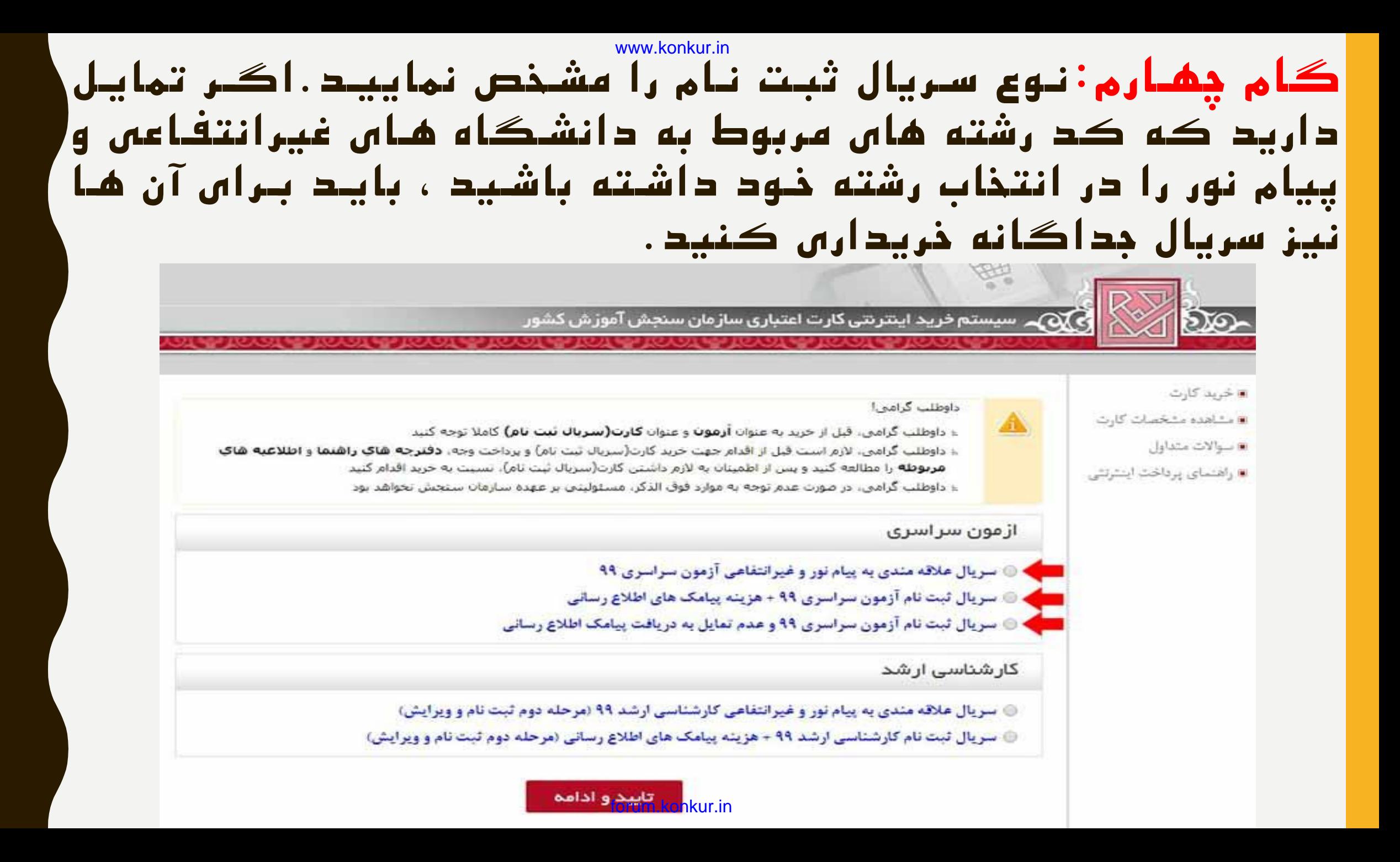

### **گان پنجم:**پس از انتخاب نو سریال ثبت نام ، صفحه ای برای شوما نمایدان مـس شـود کـه بایـد اطلاعـات خواسـته شـده را در آن وارد www.konkur.in

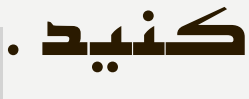

سیستم خرید اینترنتی کارت اعتباری سازمان سنجش آموزش کشور

- ، خريد کارت
- د مناهده مث
	- ی سوالات متدا
- ، راهنمای يردا

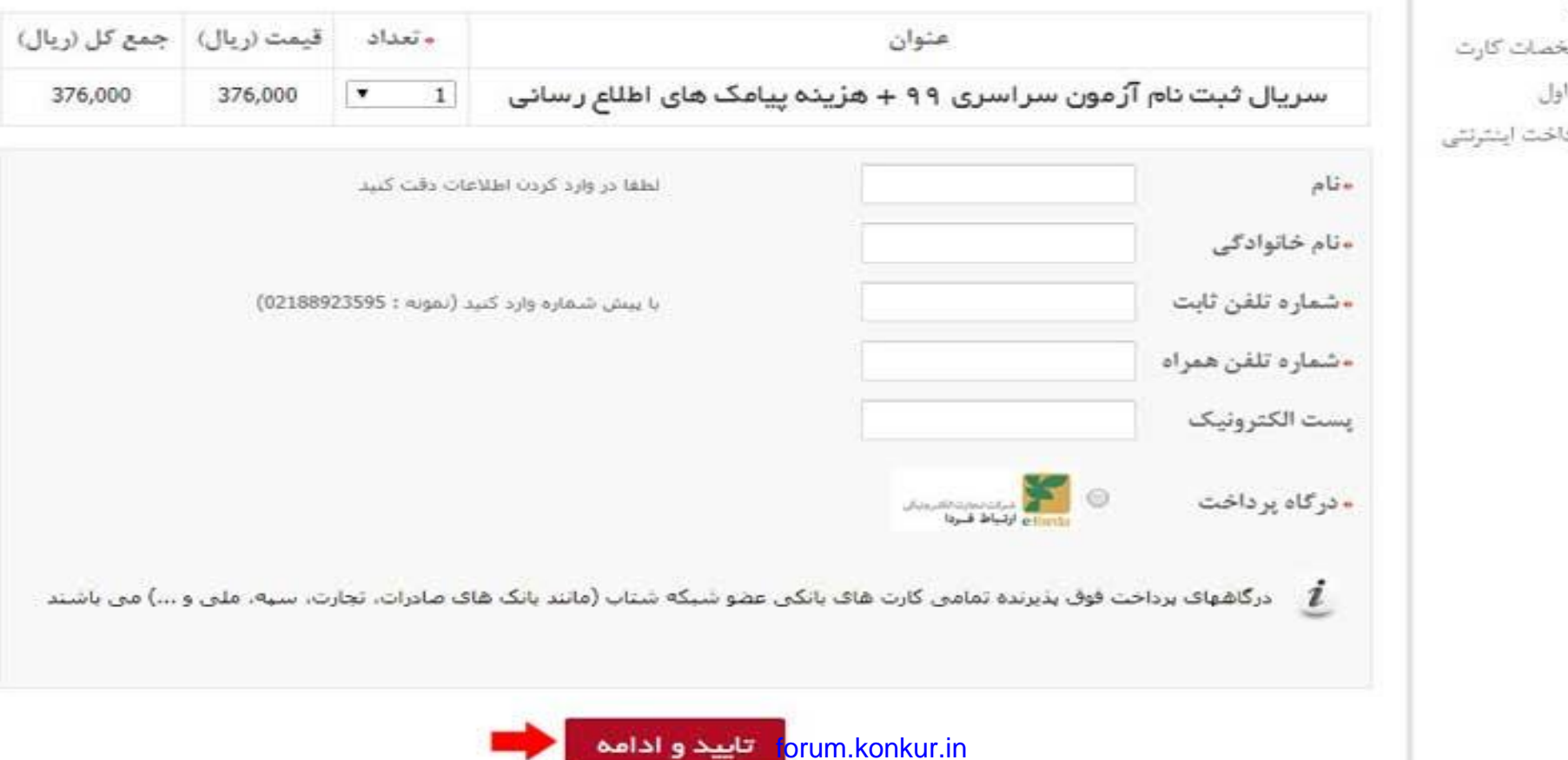

# www.konkur.in گام ششم: در این مردله اطلاعات ثبت شده نمایان مس شود که در صـورت تایید بایـد تیـک عبـارت پـایین جـدول را علامـت بزنیـد تـا د کـمه " ادامه روند يرداخت " براس شما فعال گردد .

، کہے ۔ سیستم خرید اینٹرنٹی کارٹ اعتباری سازمان سنجش آموزش کشور

- ے خرید کارٹ
- ے مشاہدہ مشخصات کارٹ
	- ، سوالات متداول
- @ راهنمای پرداخت ابتترنتی

#### سریال ثبت نام آزمون سراسری ۹۹ + هزینه پیامک های اطلاع رسانی

شماره پیگیری پرداخت

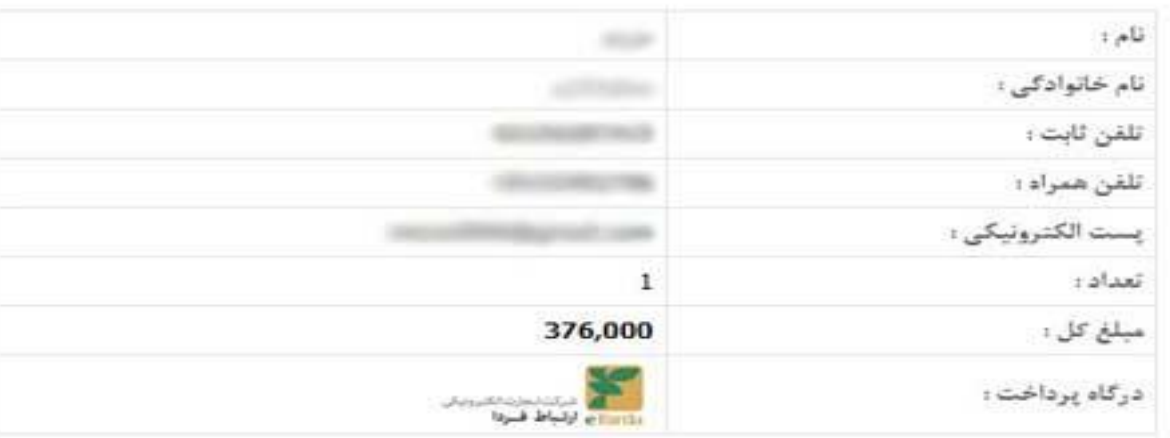

السابقة التالي من مطالعه دقيق و أكاهي <mark>از شرايط و ضوابط، شماره بيگير</mark>ي پرداخت را نيز يادداشت نموده ام چنانچه در فرایند پرداخت مشکلی بروز کند و شما «شماره پیگیری پرداخت» را یادداشت نکرده باشید. امکان پیگیری برای سازمان وجود ندارد و مسئولیت آن برعهده شما می باشد

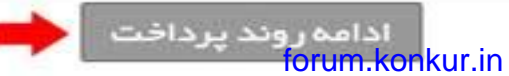

# www.konkur.in کام هفتم :وارد درکاه پرداخت اینترنتی شده و با وارد کـردن اطلاعـات کـارت بـانکـس عضـو شـبکـه شـتـاب ، بایـد هزینـه لازم را پرداخت نمایید. در صورتی که پرداخت هزینـه ثبـت نـام را بـا موفقیت انجام دهید ، شماره پیگیرس پرداخت به شما ارائـه مـس شود که باید آن را دفظ و در صورت نیاز پرینت کنید .

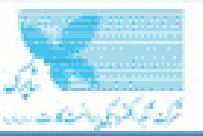

دروازه پرداخت اينترنتى پرداخت الكترونيک سامان

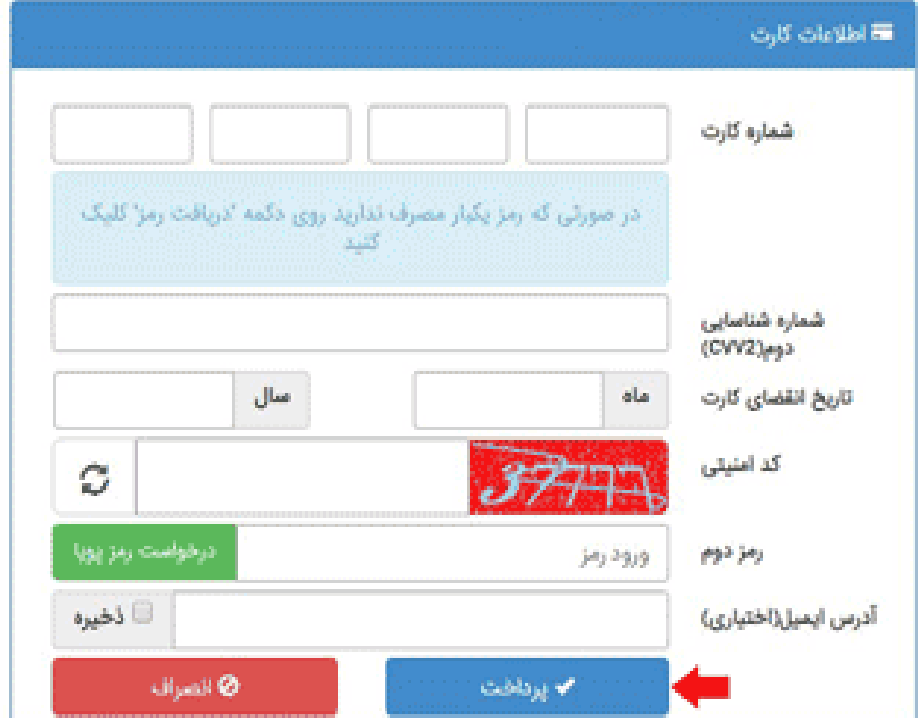

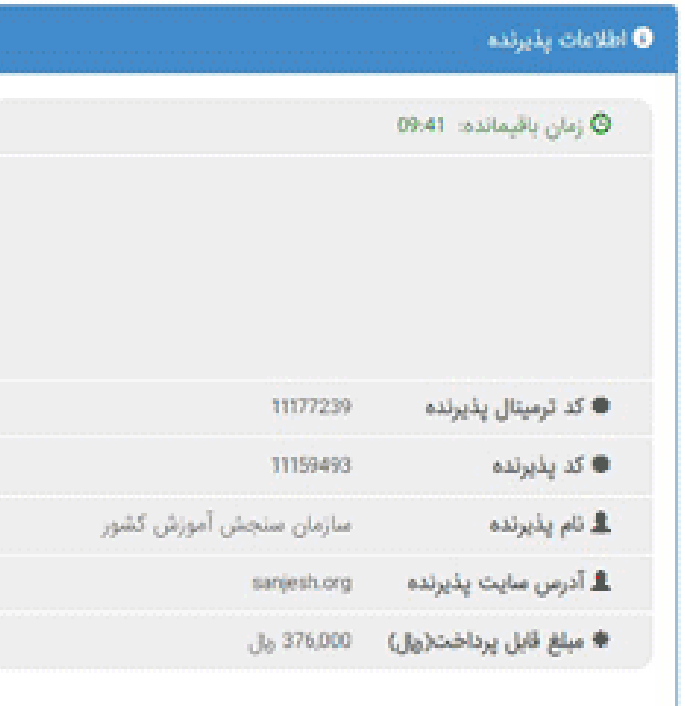

forum konkur in

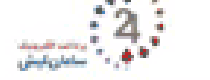

#### 0 راهنمای استفاده از رمز پویا

- م رمز پویا رمز یکبار مصرفی است که به جای رمز دوم كارت استفاده مىشود.
- م مرحله اول بر اساس دستورالعمل بانک صادرکننده کارت خود، نسبت به فعال سازی رمز یویا اقدام نمایید.
- م مرحله دوم زمز پویا را بر اساس روش اعلامی از طرف بانک صادر کننده کارت، به یکی از روش های زیر دريافت كنيد
- 1- دریافت از طریق برنامه کاربردی یانک، اینترنت بانک و یا موبایل بانک
- 2- دریافت از طریق کد USSD بانک صادر کننده كارت شما
- **3-** دریافت از طریق زدن دکمه "درخواست رمز یویا" در درگاه پرداخت اینترنتی
- م مرحله سوم پس از دریافت زمز به یکی از روش های فوق، رمز پویای دریافت شده را در محل تعیین شده برای "رمز دوم" وارد نمایید و سپس مابقی اطلاعات راتکمیل تمایید.

## www.konkur.in گام هشتم : دال مــس توانیـد بـه صفحه اول سـامانه ثبـت نـام زیـر بازگردید و بر روں دکمه تایید و اداسه – گام بعدں کلیک

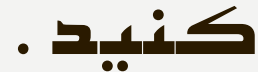

منوى اصلى

، صفحة اصلابي

، مشاهده و بریت

• وبرابش أطلاعات

• خرید سریال ثبت نام

اطلاعات مورد نباز

- غنوان ديبلم

• محل اشتغال

نوحه وبزه

- استان ه بخش

- منطقه أموزش و برورش

• کد پیگیرف اتباع غیر ایرانتی

- در شنگام وارد کردن اظلاعات،<br>زبان کیبره سیستم خود را<br>تغییرندشید،

- کیبرد سیستم بر روی <mark>En</mark> باشد

- كليد Caps lock بايد خاموش

، دریافت کد سوابق تحصیلات

#### به سيسنم ثبت نام الكترونيكي سازمان سنجش أموزش كشور خوش أمديد

#### حدول زماني و بكات مهم

ه**هلت نبت نام و وبرايش اطلاعات :** زمان شروع از روز جهارشنبه 16 بهمن 1398 لغايت روز ينجشنبه 24 بهمن 1398 من باشد وی**رایش اطلاعات نیت نام :** برای ویرایش اطلاعات از بخش مربوطه که معمولاً در منوی سمت راست می باشد افتام نمایید. **نوحه ویژه :** در طان ضراحل ثبت نام از کلیک بر روی دکمه Back مرورگر خود و بازکردن بیش از یک ضفحه مرورگر بر روی کامپیوتر خود جدا خودداری نمایید. **نوخه ویژه** در صورتن که در مراحل ثبت نام در سیستم به مشکلان برخورد کردید، پنجره شای مرورگر را بسته و از ابتدا مراحل ثبت نام را آغاز نمایید. **نوحه ویژه :** ثبت نام شما زمانی تکمیل گردیده که در مراحل ثبت نام از سیستم **شماره پرونده 7 رقمی و کد بیگیری نسه نام 16 رقمی** دریافت نمایید. نوجه وبزه ؛ در صورت مواجه شدن با شر گونه مشکل در روند تبت نام می توانید با شماره 02636270059 (استان البرز) و 02636270061 (استان البرز) و 02636270062 (استان البرز) بماس گرفته و يا از طريق سيستم باسخگويي افدام نماييد. ساعت ياسخ گويي تلفتي از ساعت 8:30 صبح الي 12:30 و بعدار طهر از ساعت 30 13: الى 15 بجز ايام تعطيل

<mark>نوحه وبزه :</mark> داوطلبانیکه درخصوص اطلاعات سوابق تحصیلان <mark>با مشکل مواجه شوند</mark>(عدم مشاشده سوابق تحصیلان و یا مغایرت در اطلاعات سوابق تحصیلان) لازم است به سایت آموزش و پرورش به نشانان http://dipcode.medu.ir مراجعه نمایند

#### نکته های مربوط به سریال های ثبت نام و انتخاب علاقمندی ها

ت**وجه وبزه :** داوطلبان بايستنى انواع سربال هاى اعتباري (سربال ثبت نام 12 رقمن به مبلغ 370/000 ريال و سربال علاقه مندي 10 رقمي به مبلغ 186/000 ريال) لازم براف ثبت نام أزمون سراسرف سال 1399 را قبلا از طريق سايت سنجش خريدارف نمايند،

**توجه ویژه :** آمدسته از داوطلبانی که علاقمند به شرکت در گزینش رشته های تحصیلی دانشگاه پیام تور و موسسات آموزش عالی ، غیر دولتی و غیرانتفاعون مون باشند مون توانند قبل از آغاز ثبت نام یا ویزایش، سریال علاقمندی به مبلغ 186/000 (یکمد و ششتاد و شمل شزار) ریال را خریداری کرده و اطلاعات أبرا در زمان ثبت نافر یا ویرایش وارد تمایید .

**نوحه ویزه :** داوطلبان که علاوه بر گروه آزمایشتی اصلای (ریاضی ، تجربنی و انسانی) علاقمند به شرکت در گروه آزمایشتی شر نیز منی باشند لازم است قبل از آغاز ثبث نام با وبرایش، سریال ثبت نام به مبلغ 370/000 (سیضد و شفتاد شزار) ریال را خریدارف کرده و اظلاعات آنرا در زمان ثبت نام یا وبرایش وارد تمایید، **نوحه ویژه :** داوطلبان که علاوه بر گروه آزمایشان اصلان (زیاضان ، تجربان و انستانن) علاقمند به شرکت در گروه آزمایشین زبان شك خارجان نیز مان باشند لازم است قبل از آغاز نبت نام یا ویزایش، سریال ثبت نام به عبلغ 370/000 (سیصد و شفتاد شزار) ریال را خریدارف کرده و اطلاعات آنزا در زمان ثبت نام یا وبرايش وارد تماييد

**نوحه ویژه :** شما من نوابید پس از پایان مراحل ثبت نام و از طریق ویزایش اطلاعات، جهت ثبت علاقمندی ها اقدام کنید،

نابيد وادامه - گام بعدي

forum.konkur.in

## www.konkur.in گـام نهـم:در اولـین مردلـه نـام نویسـس ، نظـام آموزشـس خـود را انتخاب نمایید و سریال ثبت نام ذریدارس شده را در قسمت هاس مربوطه درج کنید .

www.sanjesh.org

ے<br>اس 1۳۹۹ شبت نام آزمون سر اسری سال ۱۳۹۹

2 : با هر سریال ثبت نام صرفا می توان یکیار ثبت نام کرد.

ثبت تام جديد

نذكرهاف وبزه :

خوددارې تمانند،

#### منوف اصلان

• صفحه اصلحي

• مشاهده و برينت

• وبرايش اظلاعات

• خريد سريال ثبت نام

• دریافت کد سوابق تحصیلان

اطلاعات مورد بيار

• منطقه أموزش و برورش

، عنوان دبيلم

• محل اشتغال

• بخش

• کد بیگیرک اتباع غیر ایرانی

#### نوحه وبزه

- در شنگام وارد کردن اطلاعات،<br>زبان کیبرد - سیستم خود را<br>تغییرتدشید،

- كيبرد سيستم بر روې En باشد

- كليد Caps lock بايد خاموش باشد.

داوطلب خواهد بود. نظام أموزشني خود را انتخاب كنيد ؛ © نظام آموزشتی 3-3-6 © نظام سالان واحدی با ترمن واحدی (نظام آموزشی 5-3-3-1) که مدرک پیش دانشگاشی گرفته ام یا خواشم گرفت © نظام قديم؛ داراي ديپلم 4 ساله دبيرستان (نظام أموزشي 5-3-4) سريال ثبت نام(12 رقم) عبارت امتيتني 284 تابيد forum.konkur.in

1 : جهت استفاده از سیستم لازم است سریال ثبت نام آزمون سراسری سال 1399 را قبلا از طریق سایت سنجش خریداری نمایند،

3 : فايل تصويري جهره داوطلب كه يا يسوند JPG و اندازه 200 ييكسل عرض و 250 ييكسل ارتفاع تهيه شده باشد و شمجتين استقاده فايل تصويري و …

4 ؛ با توجه به متفاوت بودن دفترچه سؤال براي داوطلبان نظام 3-3-6 و ساير نظامها در جلسه أزمون، ضرورت دارد داوطلبان در اين مرحله ضمن تعيين نظام

أموزشني خود در انتخاب نوع سوالات أزمون (بند <mark>19</mark> تفاضانامه تبت نام) دقت لازم را به عمل أورند، بديهي است عواقب عدم توجه كافي به اين نكته به عهده

### www.konkur.in گام دهم: در این قسمت باید نوع  $\epsilon$ g-أعصط مدرک پیش دانشگاهی ذود را انتخاب کنید .

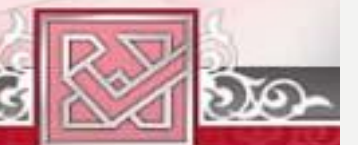

آن میں تبت نام آرَمون سر اسری سال ۱۳۹۹

www.sanjesh.org

#### فرم انتخاب نظام تحصيلي

#### وضعيت دبيلم

- داراک دیپلم ریاضی فیزیک یا علوم تجربی یا علوم انسانی یا علوم معارف اسلامی شستم که از سال 1384 تا 1397 فارغ التخصیل شده ام
- داراف دیپلم ریاضی فیزیک یا علوم تجربی یا علوم انسانی یا علوم معارف اسلامی هستم که در سال 1383 و قبل از آن فارغ التحصیل شده ام
	- دارای دبینم فدی و حرفه ای 3 ساله یا کاردانش 3 ساله هستم که دانشجو یا فارغ التحصیل مقطع کاردانی پیوسته نیز می باشم.
		- داراک دیپلم تطبیقی افور بین المثل و غیر ایرانی شستم

#### وصعبت ببش دانشگاهی

- داراک عدرک پیش دانشگاشی که از سال 1391 تا 1397 فارغ التحصیل شده ام
	- مدرک پیش دانشگاهای خود را تا تاریخ 31 شهریور 1398 دریافت مای کنم
	- مدرک پیش دانشگاشی خود را در سال 1390 و قبل از آن دریافت کرده ام
- داراک عدرک پیش دانشگا*شی* تطبیقی امور بین الملل و غیر ایرانی شستم یا در ستون نمره کنیی کارنامه فارغ التحصیلی نمره درج نشده است
	- © مدرک بیش دانشگاهی ندارم ونی دانشجو یا فارغ التحصیل مقطع کاردانی پیوسته می باشم

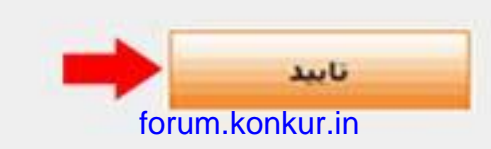

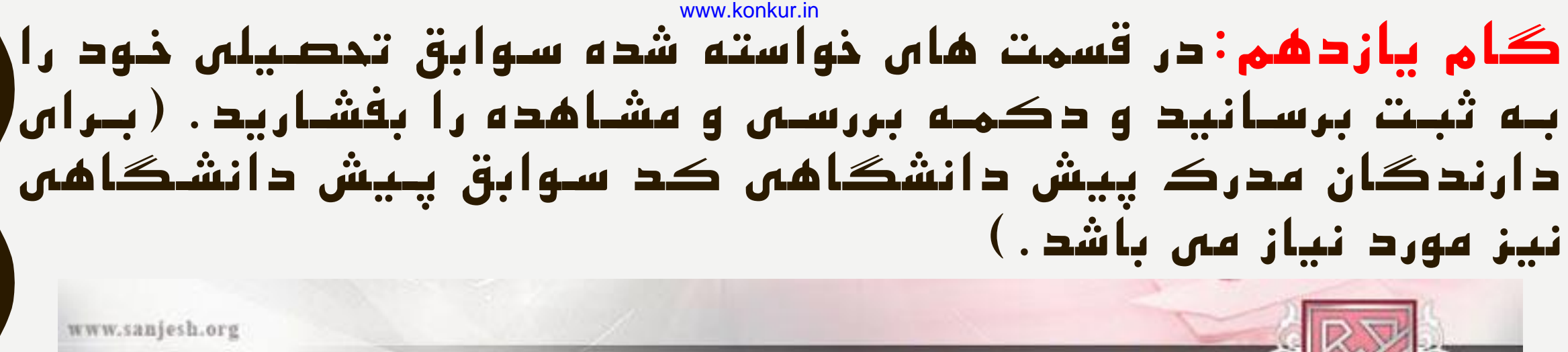

9

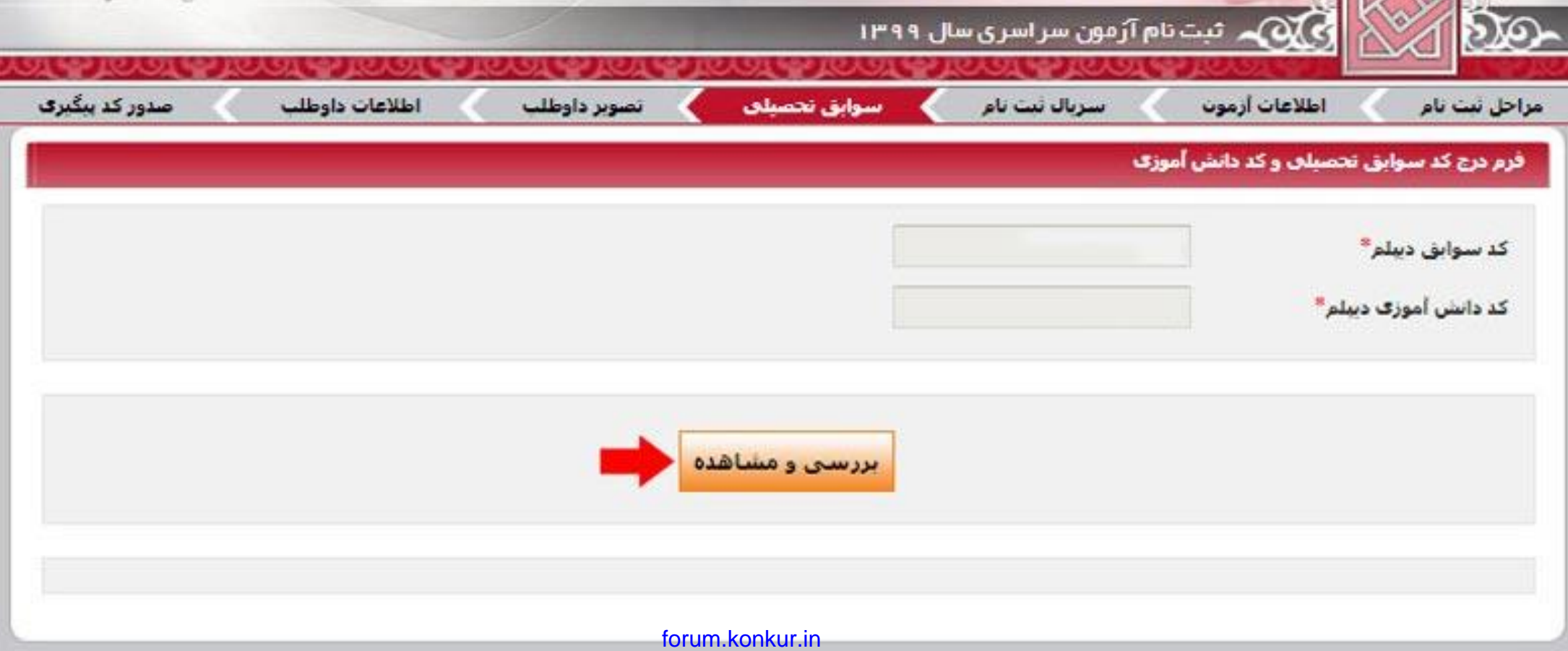

### www.konkur.in گام دوازدهم: اطلاعاتی برایتان نمایان می شود که از قسمت هـاس مربوطـه بایـد آن هـا را تاییـد کنیـد تـا بـه مردلـه بعـد راه یہا ہیں۔<br>.. اطلاعات فردې سوايق ديپلم © اطلاعات شخصی سوابق دیپلم صحیح است ناھ © اطلاعات شخصی سوابق دیبلم صحیح نیست نام خانوادگې نام بدر حسبت

تارىخ تولد

شماره شناسنامه

کد ملای

ابرانې ناست

علوم نجرياب رشنه دبيلم 1119 منطقه اخذ دبيلم

> 1398 سال اخذ دبيلم

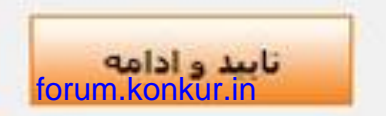

© اطلاعات تحصیلی سوابق دیپلم صحیح است

© اطلاعات تحصیلی سوابق دبیلم صحیح نیست

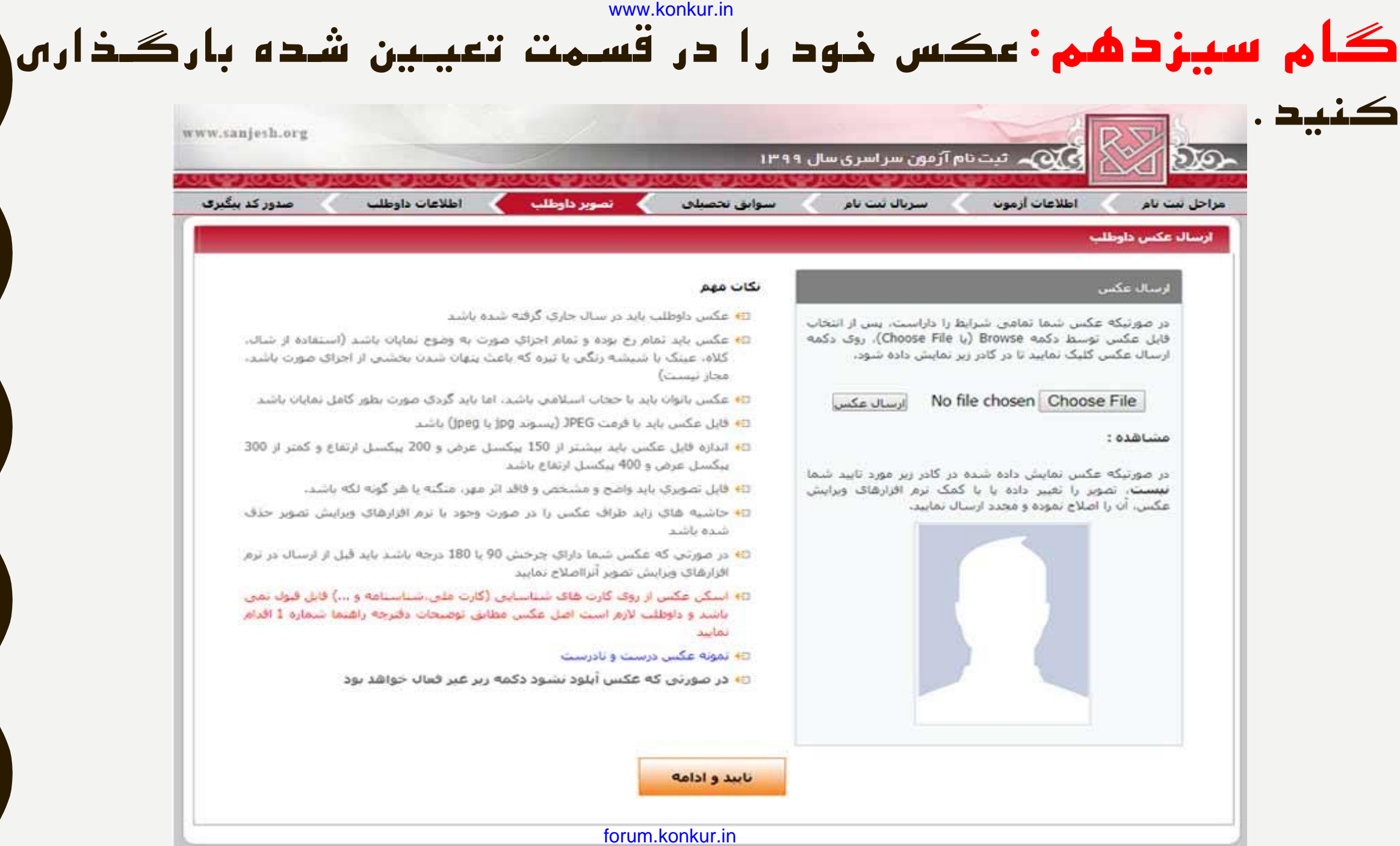

گ**ام چهاردهم: پس از بار**گذاری عکس بایستی فرم ثبت نام را دریافت کنید و اطلاعات خواسته شده را با دقت درج نمایید. در نهایت پس از کلیک بر روی گزینه تایید نهایی ، از فرم ثبت نوام خود که حاوی شماره پرونده و کد پیگیری است **یک نس ب پدیند شده** ، تهیه نمایید و تا پایان مراحول پو یرش در کنکوور سراسوری نزد خود حفظ کنید. بعد از بارگذاری عکس می بایست با در دست داشتن **شناسنامب و مارش ملی** ، اطالعات هویتی خود را در فرم ثبت نام درج کنید. www.konkur.in forum.konkur.in